## **(3) Price Models (Entry Fees)**

Note: This page is for regatta organizers who have staff access to their regatta.

## **Overview**

の

The price model feature allows regatta administrators to set the entry fees; i.e. 40 dollars for a 2x, 65 for a 4+ and 80 for an 8. Below is a step-by-step guide on creating price models for your convenience.

 $\Omega$ 

1. Go to [RegattaCentral](https://www.regattacentral.com/) and Login.

Regatta Central SIGN REGATTAS **RESULTS CLUBS** LEAGUES HOME **VOLUNTEEI** a.

2. Select the regatta you want to view from the regatta calendar on the left of your dashboard. Click on '**Staff'**

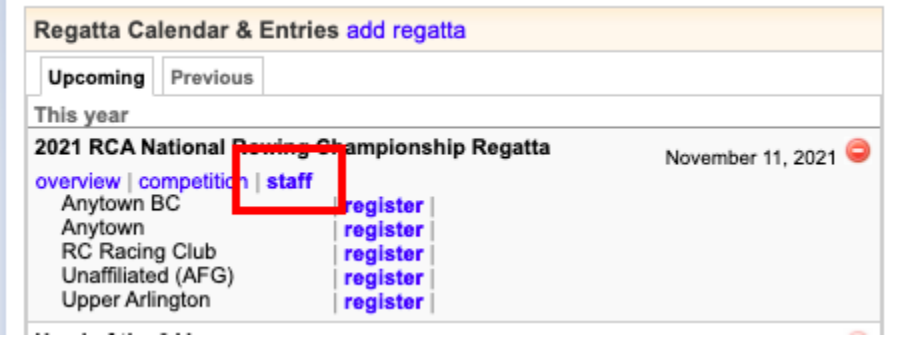

- 3. Select **'overview'** from underneath **'information**' on the left hand side.
- 4. Select the lower '**edit**' tab.

a.

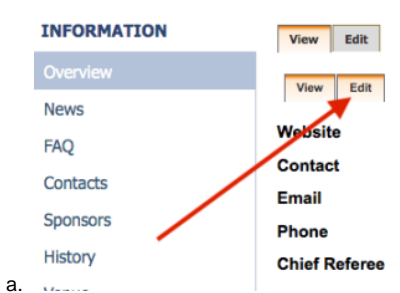

- 5. Once in **Edit** Mode, scroll down to the bottom of the page until you see the "**Pricing Models**" box on the right.
- 6. Click the "**Add new Price Model**" button.

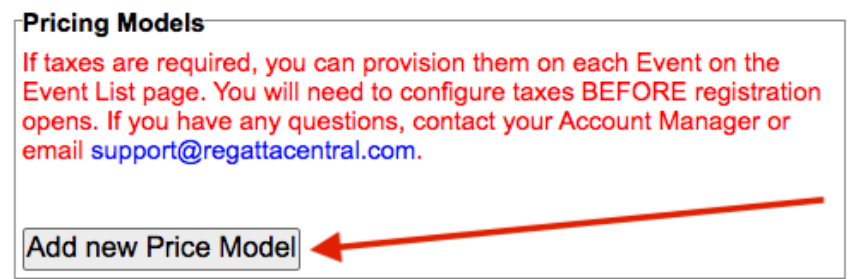

a.

- 7. Enter the **Title** (shell type ex. 1x, 2x/-) and the Standard Price. If you plan to have Early or Late Registration Periods, enter those fields as well. You can also set up Alternate fees for **[Teams with Special Entry Fees](https://wiki.regattacentral.com/display/RegMan/Teams+With+Special+Entry+Fees)** (see more below).
	- a. Important note: you will need to enter the entire early or late fee: i.e. the original price is 45 dollars and the late price is 55, you need to enter 55 in late, not 10 dollars.
		- b. Format: Please **do not include any special characters.** Example: \$, €, ¥, etc.

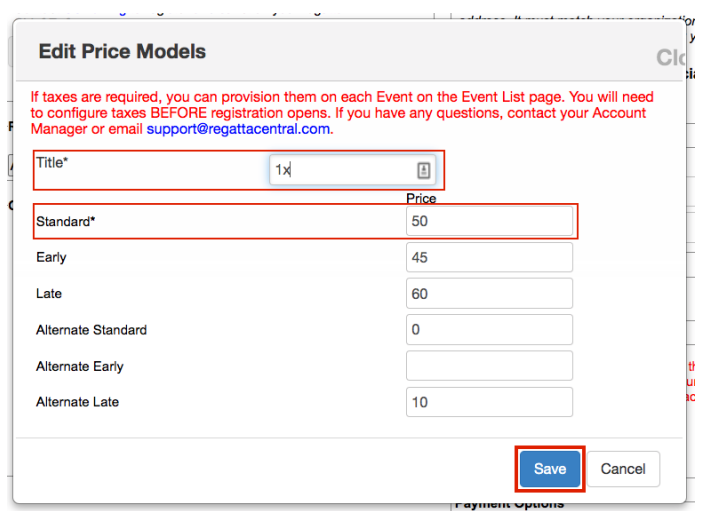

- 8. Once you are done entering the information, click the "**Save**" button.
- 9. **If taxes are required, you can provision them for each Event on the [Event Editor](https://wiki.regattacentral.com/display/RegMan/Event+Editor). You will need to configure taxes BEFORE registration opens.**

## **Important Notes:**

c.

- These Pricing Models will display on the Overview page in **alphabetical/chronological order**
- If you want to use the "**Alternate**" fees, you'll need to make sure you configure what teams should get it from the "**[Teams with Special Entry](https://wiki.regattacentral.com/display/RegMan/Teams+With+Special+Entry+Fees)  [Fees](https://wiki.regattacentral.com/display/RegMan/Teams+With+Special+Entry+Fees)**" feature on the Staff Quick Links page
- **Any changes in fees will not be retroactive it will only apply to future entries/registrations**

## **Support**

For assistance, please contact your RegattaCentral Account Manager. If you need help finding their information, please contact [support@regattacentral.](mailto:support@regattacentral.com) [com](mailto:support@regattacentral.com) with "Please forward to Account Manager" in subject line or call 614-360-2922.